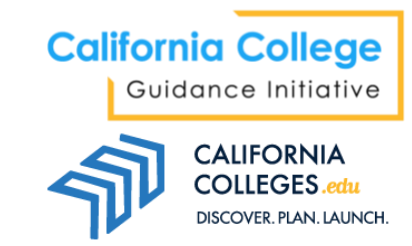

## **Launching Cal State Apply from CaliforniaColleges.edu – Open Access**

Students in open access school districts can launch their CSU applications from within their account on CaliforniaColleges.edu.

## **What should students do before they launch Cal State Apply?**

Students can use the **College Search Tool** to find and favorite ( $\bullet$ ) California State Universities (CSUs) to which they think they will apply. Favoriting colleges will add them to the student's **College List** in **My College Plan** within **My Plan**.

Before launching Cal State Apply, students should review their **Academic Planner**. By entering courses into the **Academic Planner**, students can transfer that information to Cal State Apply when they launch the applications from their account on CaliforniaColleges.edu.

Adding courses is simple:

- 1. Select a subject area and grade level.
- 2. Select a course from the type-look ahead menu, which is populated by courses for that subject area and grade level as indicated in UCOP's Course Management Portal (CMP), or manually enter a course. Indicate term type, term, and status. (See right.)
- 3. Students click **Submit** and the course is added to the planner.

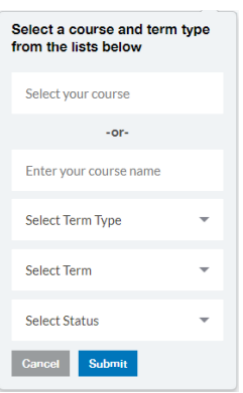

## **What information can transfer from CaliforniaColleges.edu to the Cal State Apply application?**

The Statewide Student Identifier (SSID), as well as academic courses and grades, migrate from CaliforniaColleges.edu to Cal State Apply.

Please note: The SSID is included in any educator-created open access student accounts. **The SSID is not included in any open access student-created accounts.**

#### **What does not migrate to Cal State Apply?**

No biographical or demographical data, such as name, date of birth, or address, transfers to Cal State Apply.

#### **How do students launch Cal State Apply?**

It is preferable for students to launch their application from within their account on CaliforniaColleges.edu, both for ease of use and for tracking purposes. However, students who choose to initiate their application from Cal State Apply will still be offered the opportunity to link their accounts and transfer their course information from their CaliforniaColleges.edu accounts.

- 1. Sign in to CaliforniaColleges.edu. Hover on **College**.
- 2. Click on **California State University Application** under **Apply to College.**  (Students can also launch Cal State Apply from **My College Plan**, as well as any of the CSU factsheets found in the **College Search Tool** by clicking on the blue **Apply** button in the **Admission** tab.) When students initiate the launch, they will see a pop-up message to proceed to Cal State Apply.
- 3. Students will be taken to Cal State Apply, where they can either create an account or sign in to an existing account.
- **4.** Once signed in to Cal State Apply, follow the directions to complete the application. When students get to the **High Schools Attended** section, they will be asked to confirm they want their courses from CaliforniaColleges.edu to migrate to Cal State Apply.

Note: if students choose to start their application from the CalState.edu/Apply platform (and not CaliforniaColleges.edu), they will still be offered the opportunity to link their account and migrate data through Cal State Apply's **My Data** page.

## High Schools Attended

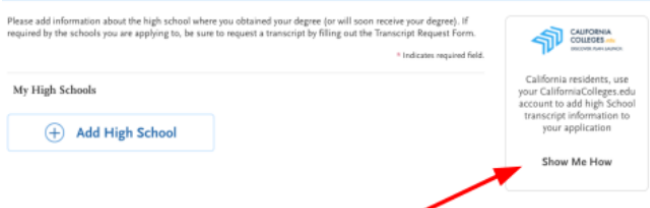

- **5.** Then, in the **High School Coursework**  section, students will see ALL courses from their CaliforniaColleges.edu **Academic Planner**. Students may delete or add courses at their discretion.
- **6.** And, finally, for students who import coursework from CaliforniaCollege.edu, the **A-G Matching** section will be partially or fully complete. All courses that were chosen from the type look-ahead menu in the CalifoniaColleges.edu **Academic Planner** will already be assigned to "a-g" subject areas. All courses that were manually typed in will need to be assigned to subject areas by the student.
- **7.** If students believe some of their courses are "a-g" even if they are not pre-tagged as such, they may reassign them to an "a-g" category in the **A-G Matching** section.
- **8.** Continue with the rest of the application.

## **What happens if students start directly from Cal State Apply?**

If students do not launch their application from CaliforniaColleges.edu, they can also initiate migration from the **High Schools Attended** page in Cal State Apply. Those students will be taken to the CaliforniaColleges.edu sign in page to either sign in or register their account. Then, they will be taken back to Cal State Apply to Import their SSID and coursework from CaliforniaColleges.edu.

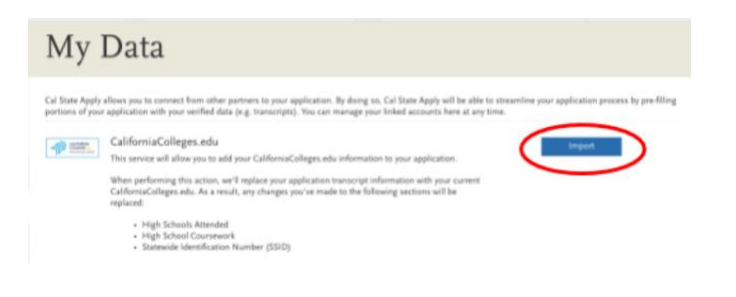

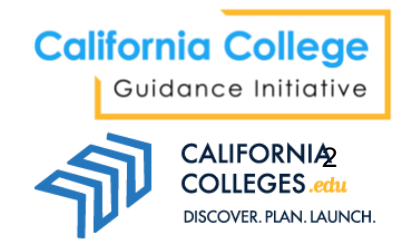

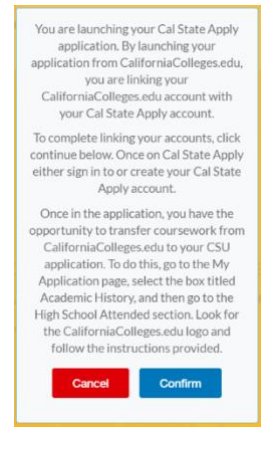

# **How to Access Cal State Apply**

Launching your Cal State Apply application from CaliforniaColleges.edu saves you time. Because you can migrate your courses from the **Academic Planner** to your application, you will spend less time typing them in.

To launch Cal State Apply from CaliforniaColleges.edu:

**Hover on College.**

#### **Click on California State University Application under Apply to College.**

#### **You will be taken to Cal State Apply; sign in or create a Cal State Apply account.**

### **Start your application.**

Students can also launch Cal State Apply from **My College Plan**, as well as any of the CSU factsheets found in the **College Search Tool**. Seniors may access detailed instructions to launch Cal State Apply by clicking on the blue bubble titled **College Applications** from their signed-in home page on CaliforniaColleges.edu.